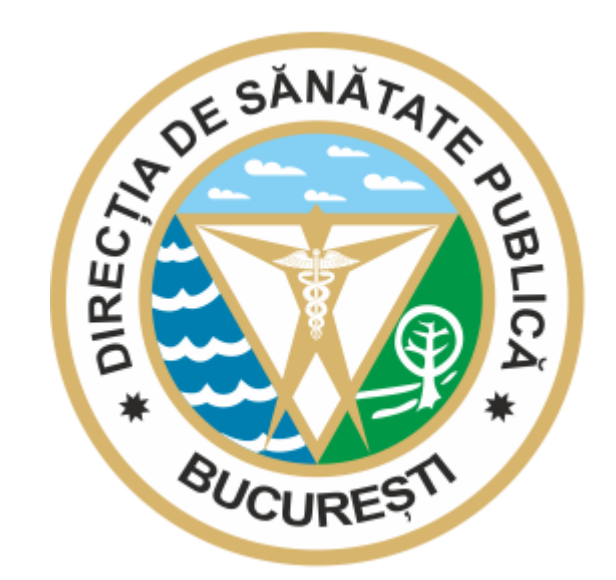

# **PROCEDURĂ**

# **PRIVIND RAPORTAREA TESTELOR RAPIDE ANTIGEN SARS CoV-2**

În platforma [http://rapter.g4d.ro](http://rapter.g4d.ro/)

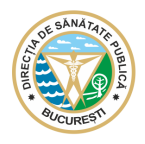

# **I. PLATFORMA** [http://rapter.g4d.ro](http://www.dsp.g4d.ro/)

În vederea unei bune gestionări a raportării testelor rapide antigen SARS-CoV-2, direcțiile de sănătate publică județene și a municipiului București gestionează platforma [http://rapter.g4d.ro](http://www.dsp.g4d.ro/), în care unitățile sanitare, unitățile medico - sociale, cabinetele medicale, unitățile închise și cabinetele medicale din unitățile de învățământ, farmaciile comunitare și oficinele comunitare rurale vor raporta direct rezultatele testelor rapide antigen SARS-CoV-2 efectuate.

#### **Raportarea testelor rapide antigen SARS CoV-2 se realizează în conformitate cu:**

- Prevederile Ordinului Ministrului Sănătății nr. 1829/2020 pentru aprobarea fluxului informațional utilizat în raportarea datelor referitoare la infecția cu virusul SARS-CoV-2, modificat de Ordinul Ministrului Sănătății nr. 1886/2020 și nr. 2240/2020;
- Prevederile Ordinului Ministrului Sănătății nr. 1513/2020 pentru aprobarea planurilor privind modalitatea de aplicare de către direcțiile de sănătate publică județene și a municipiului București, de către Institutul Național de Sănătate Publică, de către unitățile sanitare, precum și de către serviciile de ambulanță județene și Serviciul de Ambulanță București-Ilfov și de medicii de familie a măsurilor în domeniul sănătății publice în situații de risc epidemiologic de infectare cu virusul SARS-CoV2, modificat de Ordinul Ministrului Sănătății nr. 1819/2020 și nr. 2239/2020;
- Prevederile ordinul comun al Ministerului Educației și al Ministerului Sănătății nr. 3235/93/2021 pentru aprobarea măsurilor de organizare a activității în cadrul unităților/instituțiilor de învățământ în condiții de siguranță epidemiologică pentru prevenirea îmbolnăvirilor cu virusul SARS-CoV-2, cu modificările și completările ulterioare;
- Prevederile Ordinului Ministrului Sănătății nr. 644/2021 privind activitatea de testare în farmacii comunitare și oficine comunitare rurale, utilizând teste antigenice rapide pentru diagnosticarea infecției cu SARS-CoV-2;

#### **Astfel, potrivit cadrului legal existent, vă comunicăm că aveți obligativitatea de a raporta rezultatele tuturor testelor rapide antigen SARS-CoV-2 efectuate, după cum urmează:**

- 1. Unitățile care au implementat *Corona Forms*, vor raporta direct în aplicație folosind credențialele primite de la STS și tableta de raportare;
- 2. Unitățile care *NU* au implementat Corona Forms, vor raporta în platforma [http://rapter.g4d.ro;](http://www.dsp.g4d.ro/)

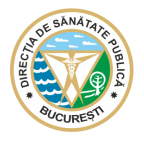

## **RAPORTARE ÎN PLATFORMA** [http://rapter.g4d.ro](http://rapter.g4d.ro/) :

- **1. Crearea contului de utilizator.**
- a. Pentru a putea raporta rezultatele testelor rapide efectuate, este necesar să accesați platforma folosind browser-ul dvs., la adresa [http://rapter.g4d.ro](http://www.dsp.g4d.ro/) și să apăsați butonul *Înregistrare utilizator teste rapide.*

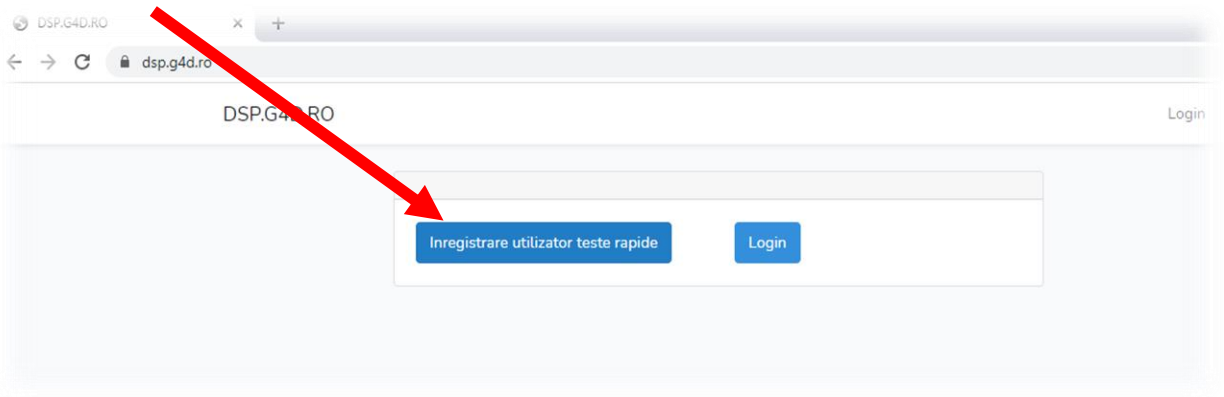

b. Platforma va deschide automat pagina de introducere a detaliilor, după cum urmează:

Utilizatorul va bifa în mod obligatoriu categoria din care acesta face parte, respectiv *cabinet* (*pentru unități sanitare, unitățile medico - sociale, cabinetele medicale, unitățile închise și cabinete medicale din unitățile de învățământ)* sau *farmacie* (*pentru farmaciile comunitare și oficinele comunitare rurale).*

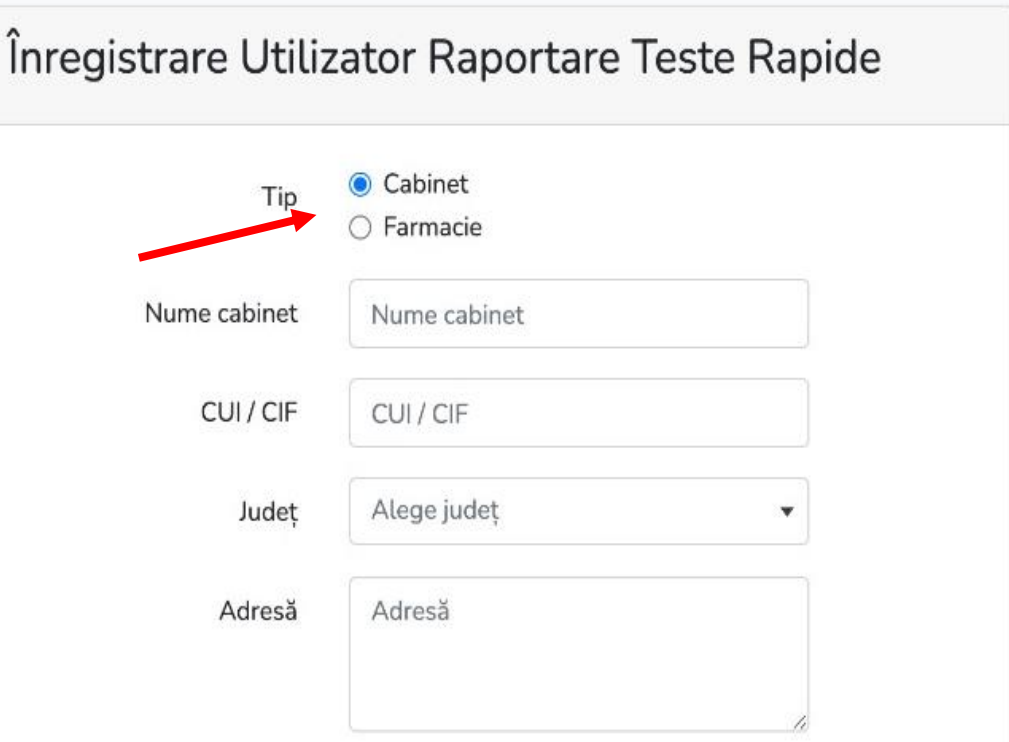

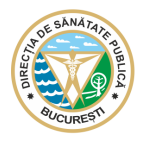

Introduceți numele unității sanitare, cabinetului, centrului medical, cabinetului medical din unitatea de învățământ, farmacia, etc., codul fiscal (CIF/CUI) **județul** și adresa, **asigurându-vă că datele introduse sunt corecte.** Pentru farmacii, în situația în care persoana juridică deține mai multe puncte de lucru, va face câte un cont de utilizator pentru fiecare farmacie în parte adăugând adresa acesteia și la finalul denumirii unității, zona în care aceasta se află (*ex. Farmacia – Drumul Taberei*).

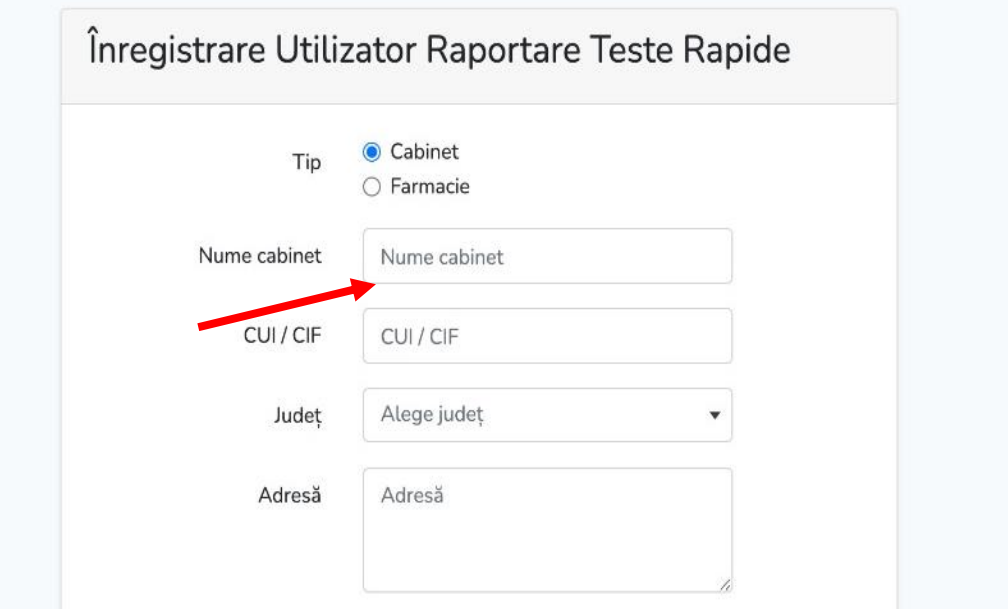

În situația în care utilizatorul a bifat categoria "*Farmacie*", va completa în mod obligatoriu programul de testare stabilit și numărul de telefon destinat publicului.

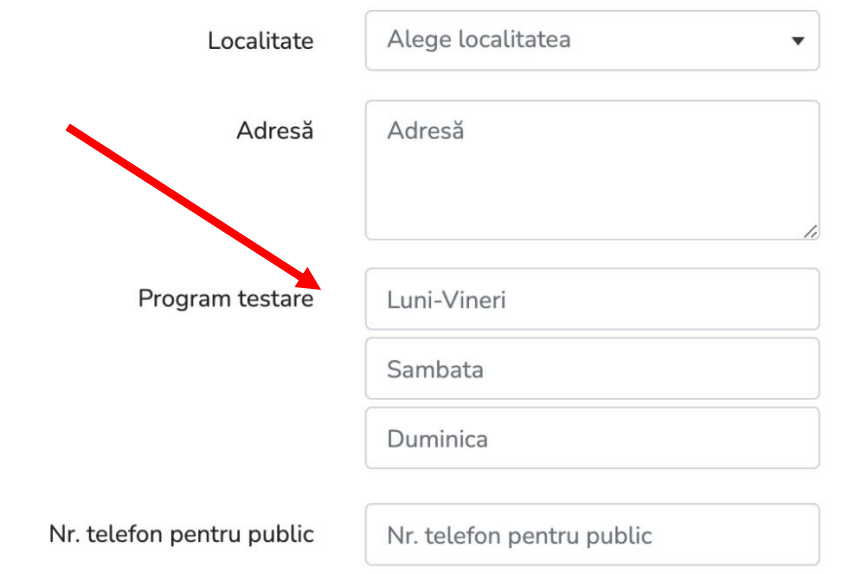

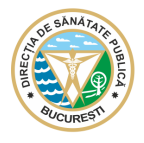

# Selectați dacă solicitantul este reprezentantul unui cabinet medical din unitățile de învătământ (Da/Nu). Opțiunea este disponibilă doar în cazul în care utilizatorul a bifat categoria "*Cabinet*".

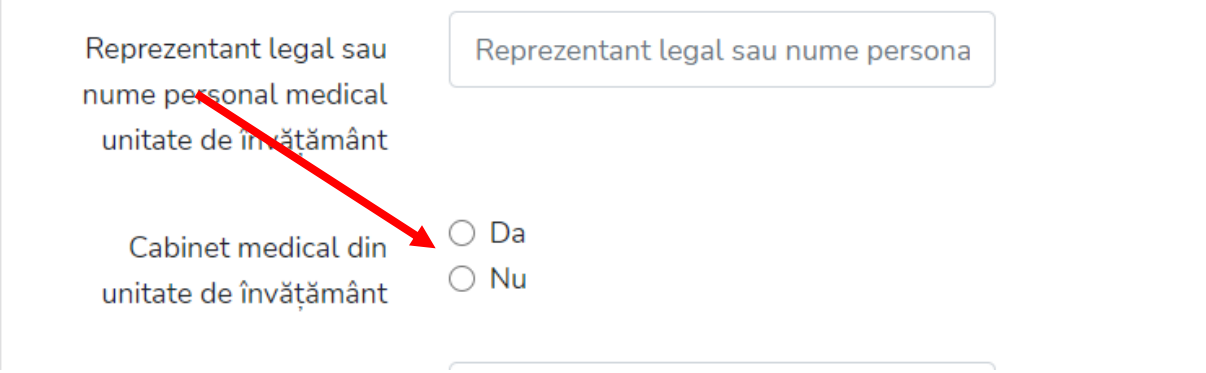

Introduceți numele reprezentantului legal, numărul de telefon și adresa de email. De asemenea, stabiliți parola ce va avea **8 caractere (litere și/sau cifre).**

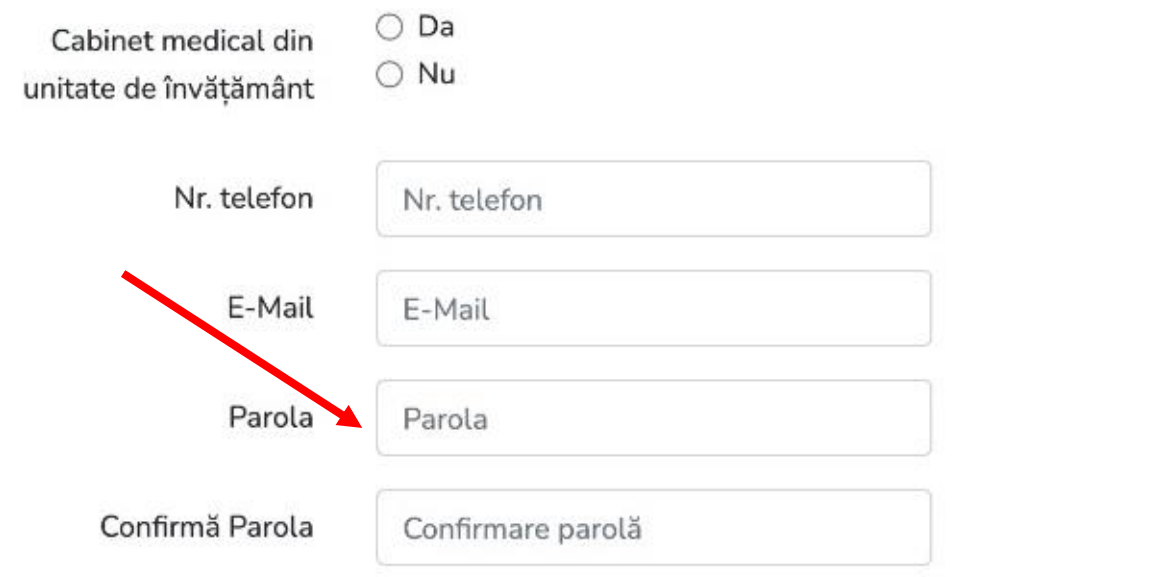

Pentru aprobarea contului de utilizator, este obligatoriu să completați și să încărcați declarația pe propria răspundere a reprezentantului unității/cabinetului/etc., cabinetului medical din unitatea de învățământ, privind îndeplinirea condițiilor legale. Reprezentanții farmaciilor și oficinelor rurale vor folosi modelul de declarație pentru "*unități sanitare*".

Se va descărca declarația care se aplică solicitantului, respectiv unitate sanitară sau cabinet medical din unitate de învățământ.

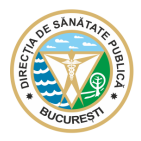

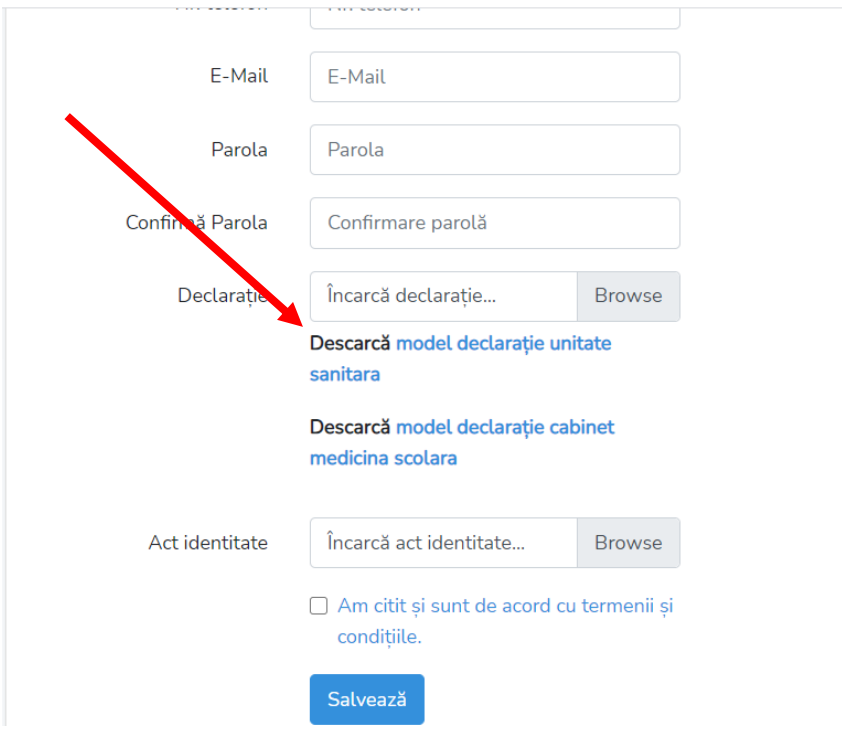

Descărcați modelul de declarație din fereastra indicată mai sus, completați, semnați, ștampilați apoi scanați documentul și atașați-l la rubrica "*Declarație* – Alege Fișierul".

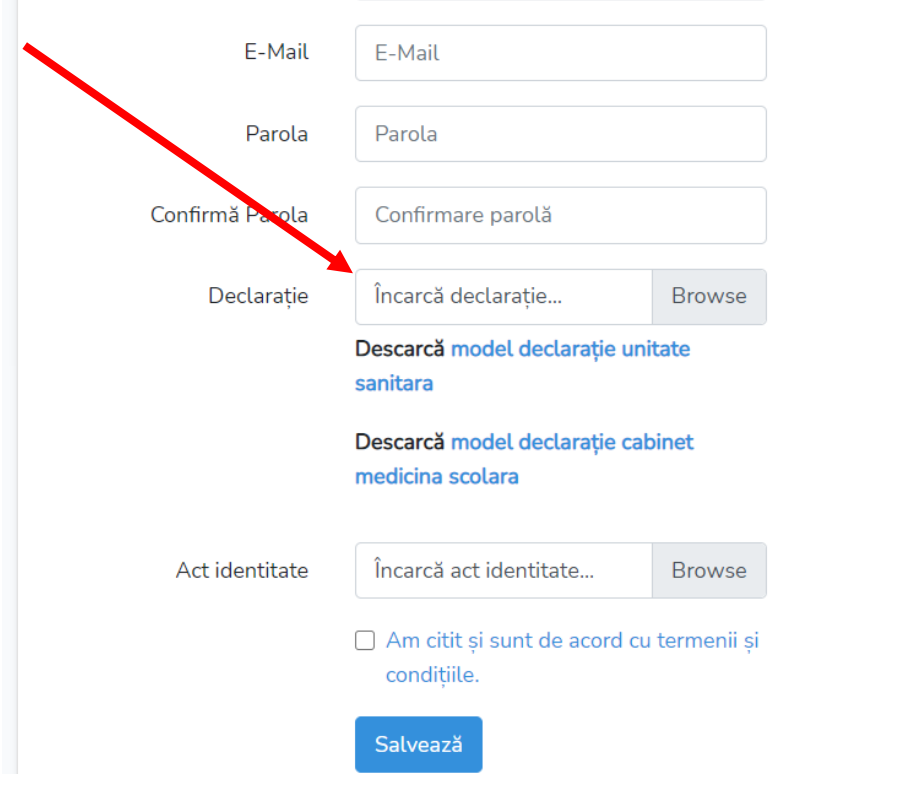

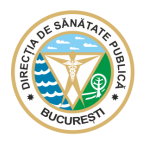

De asemenea, încărcați documentul de identitate (CI) al reprezentantului legal, semnatar al Declarației de mai sus, scanat, la rubrica "*Act identitate* – Alege Fișierul".

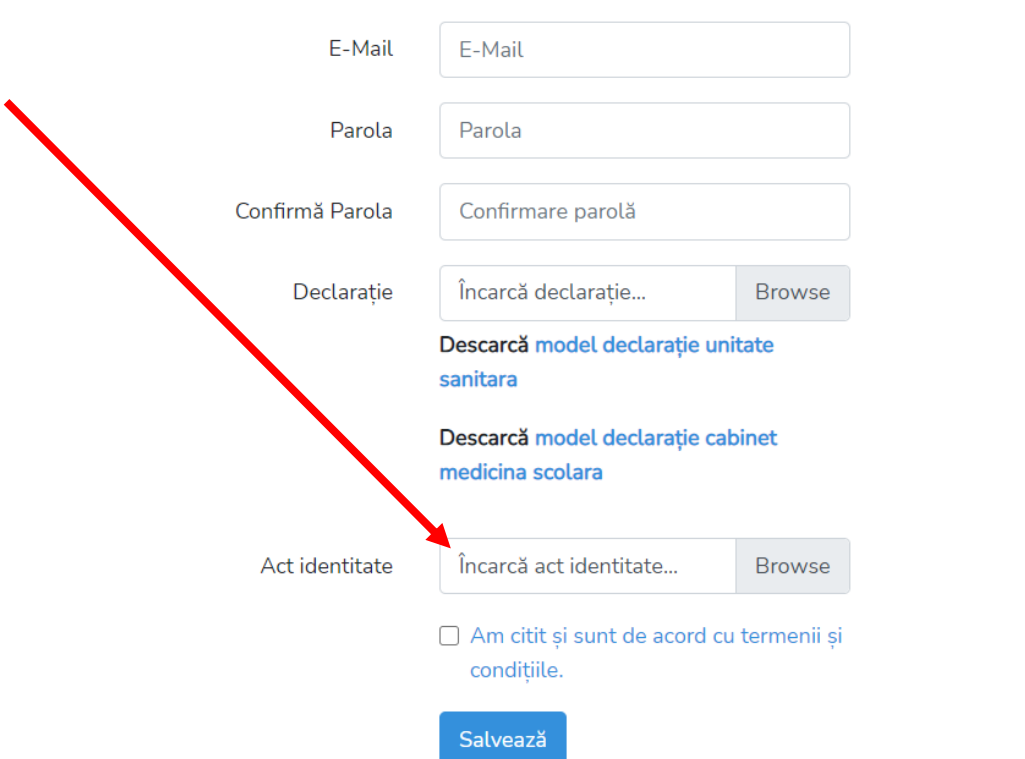

După introducerea datelor, încărcarea documentelor solicitate și citirea cu atenție a termenilor și a condițiilor, bifați căsuța *"Am citit și sunt de acord cu termenii și condițiile"*, apoi apăsați butonul "*Salvează*".

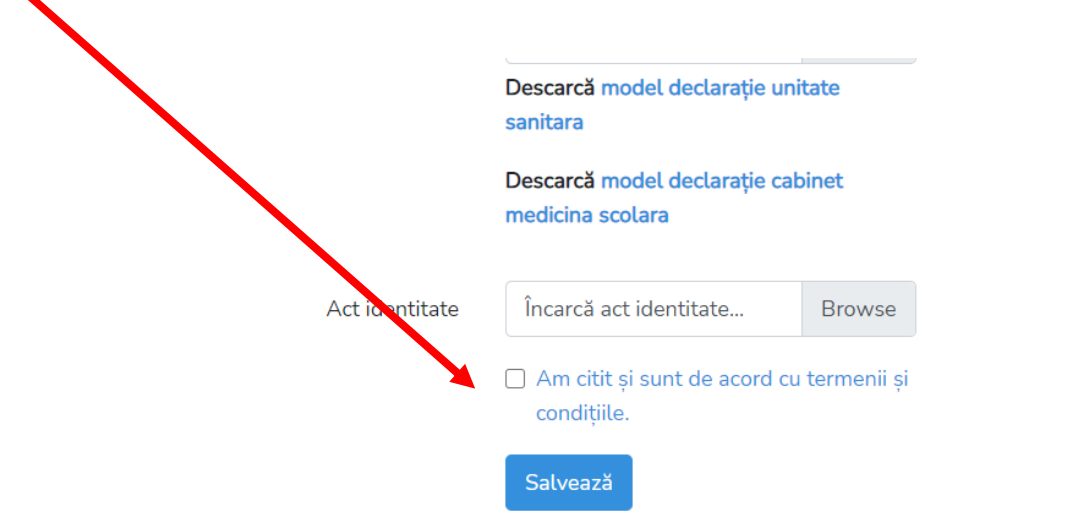

Dacă înregistrarea a fost efectuată cu succes, platforma va anunța că respectivul cont va fi aprobat în câteva minute.

Din acest moment, direcțiile de sănătate publică județene sau a municipiului București vor analiza informațiile și documentele încărcate și va aproba contul de utilizator. În cazul în care sunt constatate erori, personalul responsabil vă va contacta la numărul de telefon introdus în secțiunea *înregistrare*, pentru remedierea celor constatate.

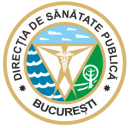

După aprobarea contului de utilizator, veți putea încărca macheta de raportare.

c. Raportarea în platforma [http://rapter.g4d.ro.](http://www.dsp.g4d.ro/)

După aprobarea contului de utilizator, este necesară logarea prin introducerea user-ului și a parolei.

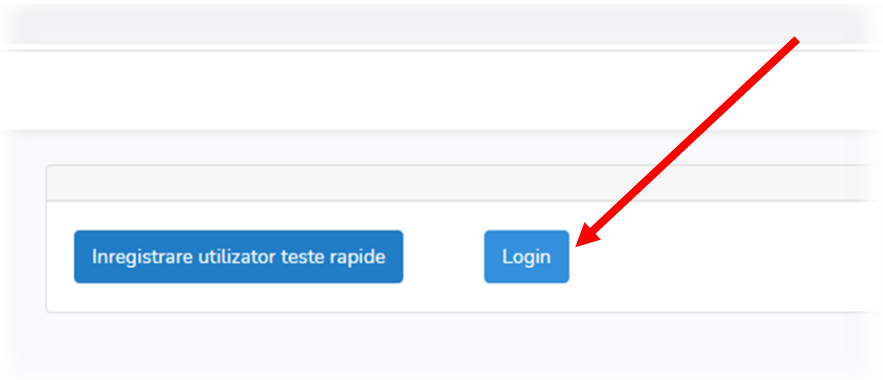

Din fereastra contului de utilizator, veți accesa butonul "*deschide",* pentru a activa meniul platformei.

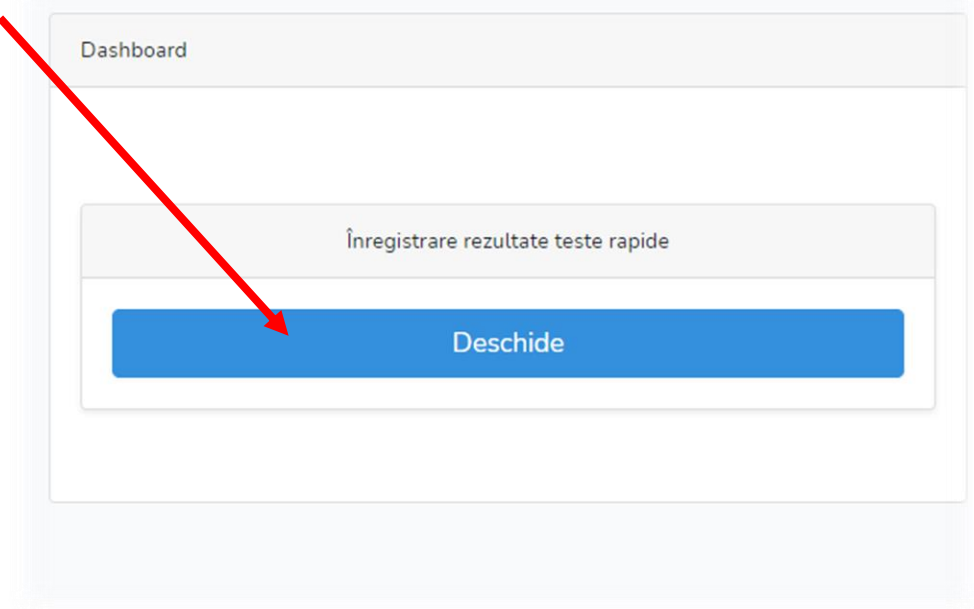

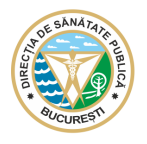

Din fereastra contului de utilizator, aveți două opțiuni:

1. Încărcarea unui singur rezultat, manual :

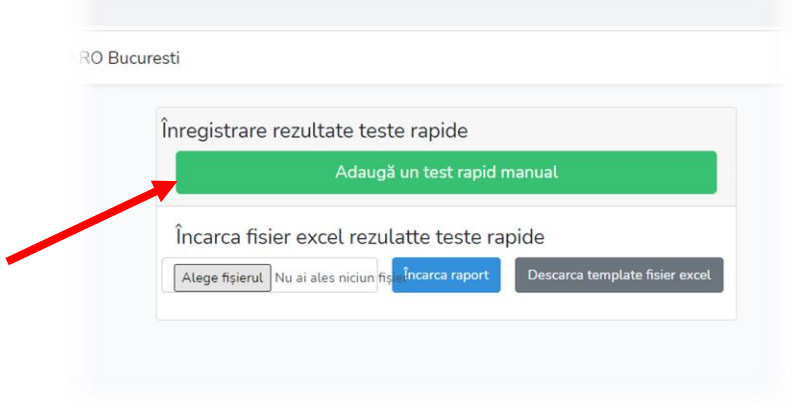

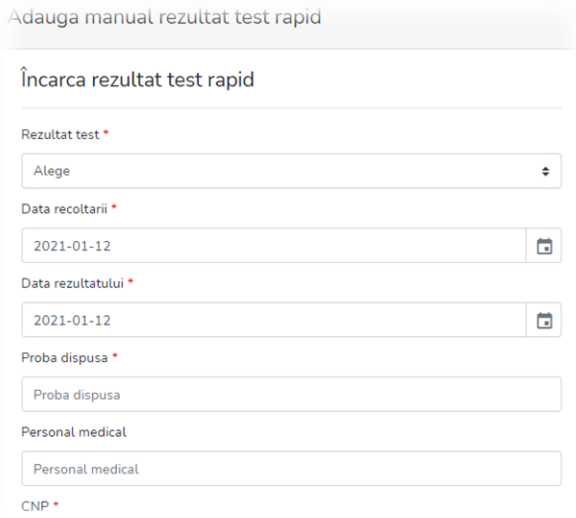

2. Încărcarea mai multor rezultate simultan, în macheta pusă la dispoziție:

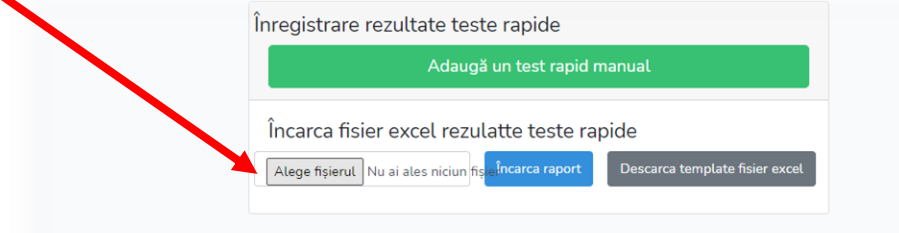

Din această fereastră apăsați butonul " *Alege fișier*". Platforma vă dă posibilitatea de a selecta fișierul pe care doriți să îl încărcați.

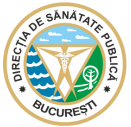

Fișierul încărcat va fi în mod obligatoriu de tip *Excel* și va fi realizat prin completarea machetei pusă la dispoziție de către direcțiile de sănătate publică județene și a municipiului București, asupra cărora nu vor fi operate modificări.

### **II. MACHETA DE RAPORTARE A TESTELOR RAPIDE**

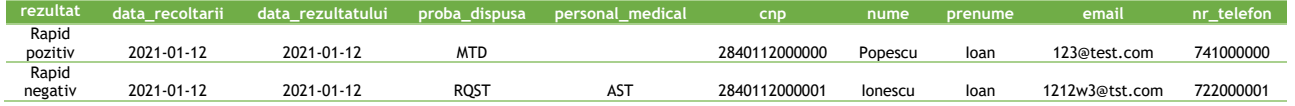

Raportarea rezultatelor testelor rapide antigen SARS-CoV-2 se va realiza strict în macheta pusă la dispoziție de DSPMB, **și nu într-un fișier creat de dvs.**

Datele vor fi codificate conform punctului "III Codificarea datelor", în caz contrar fișierul importat va genera eroare și va fi nevoie să efectuați corecturile de rigoare, apoi să importați fișierul.

În căsuțele libere **nu vor fi introduse** caractere cum ar fi "/", "-" sau altele.

#### **III. CODIFICAREA DATELOR**

În documentul Excel, se vor raporta datele referitoare la: **rezultat**, **data\_recoltarii**, **data\_rezultatului**, **proba\_dispusa, cod**\_**judet, personal\_medical, cnp**, **nume, prenume**, **email**, **nr\_telefon. Datele vor fi introduse după cum urmează:**

• **rezultat** - rezultatul testului: *rapid pozitiv* sau *rapid negativ*;

**!!! Atenție, pentru un test rapid antigen SARS-CoV-2 nu se va trece niciodată rezultatul "pozitiv/negativ", aceasta fiind codificarea rezultatelor testelor RT-PCR.**

- **data\_recoltarii**  data când a fost recoltată proba **data va fi de tipul an-luna-zi, vor fi**  despărțite cu "-" și nu cu punct. În cazul în care data nu este introdusă în formatul de **mai sus, fișierul nu poate fi validat.**
- **data\_rezultatului**  data obținerii rezultatului testului data va fi de tipul **an-luna-zi, vor fi despărțite cu – și nu cu punct.**
- **proba\_dispusa** reprezintă una din cele două modalități în baza cărora a fost realizat testul, codificate în tabel ca:
	- **RQST** (pentru testarea la cerere) sau
	- **MTD** (pentru testarea conform metodologiei INSP, pentru pacienții care prezintă simptome sugestive COVID 19 și alte cazuri strict definite);
- **personal\_medical !!!reprezintă ocupația persoanei testate (!!!nu celei care realizează testarea) și se completează doar în cazul în care aceasta face parte din personalul medico-sanitar**; se codifică în tabel ca:
	- **MED** (pentru medic);
	- **AST** (asistent);
	- **AMB** (ambulanțier);
	- **INF** (infirmier);

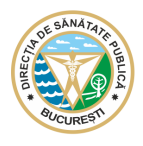

- ALT (alte categorii, de ex: biolog, chimist, psiholog, asistent social, fizician medical, etc., angajați în sistemul sanitar);
- **cnp**  codul numeric personal al persoanei testate; !!! câmpul în care se completează va fi formatat ca număr, fără zecimale, **nu ca text;**

**În cazul în care CNP -ul nu este formatat ca număr, la încărcare va fi generată o eroare și platforma vă anunță că CNP ul este invalid.**

- **nume** numele persoanei testate;
- **prenume** prenumele persoanei testate;
- **email**  adresa de e-mail a persoanei testate;
- **nr\_telefon**  numărul de telefon al persoanei testate, care trebuie sa aparțină unui operator de telefonie mobila din Romania; !!! câmpul în care se completează va fi formatat ca număr, nu ca text;

**Introducerea rezultatului fără un număr de telefon este permisă doar în cazuri speciale (cazuri sociale, persoane necunoscute, etc.)**

### **IV. ERORI GENERATE DE PLATFORMĂ**

La încărcarea rezultatelor în platformă, aceasta va afișa sumarul în care sunt incluse:

- Numărul rezultatelor înregistrate (face referire la rezultatele *valide* care au fost adăugate bazei de date);
- Numărul rezultatelor cu erori (face referire la rezultatele *invalide* care **NU** au fost adăugate bazei de date);
- Numărul total al acestora (sunt luate în calcul rezultatele înregistrate și cele invalide)

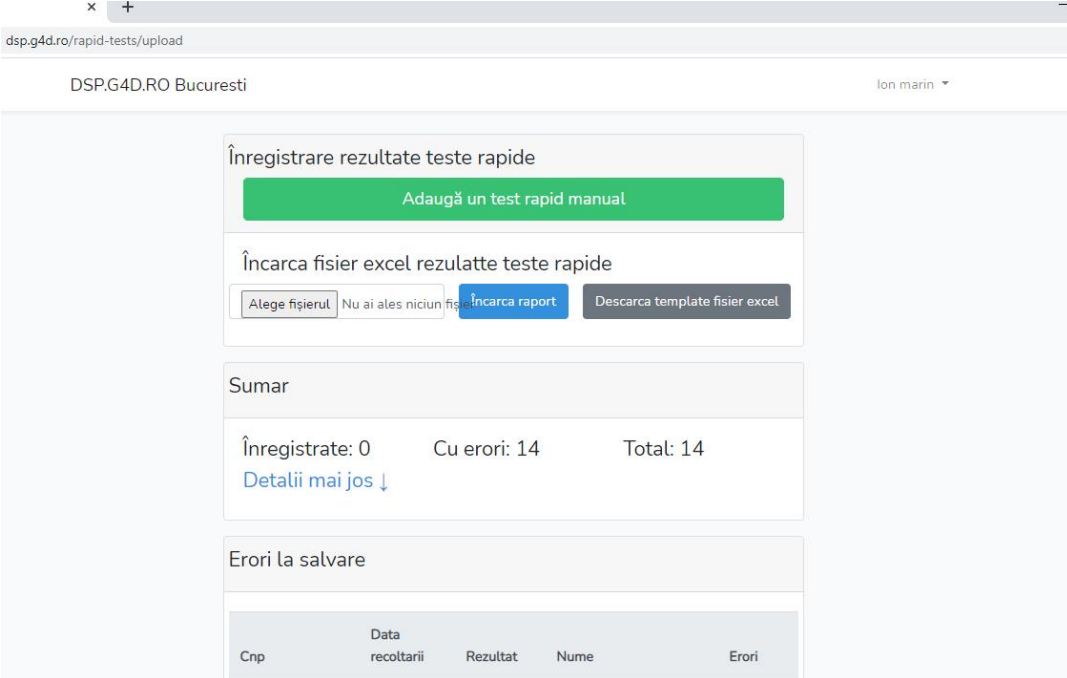

De asemenea, în situația în care un rezultat a fost încărcat a doua oară, în dreptul rezultatului din desfășurător va apărea mesajul "*duplicat*".

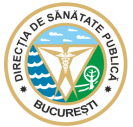

În cazul fișierelor pentru care au fost raportate erori, veți rectifica fiecare eroare în parte și veți urca fișierul până când toate rezultatele au fost înregistrate.

*Erori:*

- **-** În situația în care a fost introdus un rezultat greșit, acesta va fi corectat doar de către direcția de sănătate publică și nu prin încărcarea rezultatului corectat;
- **-** Nu pot fi introduse două rezultate de același fel în aceeași zi, pentru același CNP;
	- **V.** Raportarea rezultatelor testelor rapide antigen SARS-CoV-2 pentru persoanele cu altă cetățenie sau care nu dețin un CNP valabil, se realizează prin transmiterea machetei pe email, la direcțiile de sănătate publică județene sau a municipiului București.

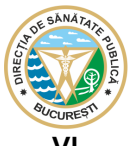

# **VI. TERMENI ȘI CONDIȚII**

- 1. Raportarea rezultatelor testelor rapide antigen SARS-CoV-2 este obligatorie pentru toate unitățile sanitare, unitățile medico-sociale, centre rezidențiale, cabinetele medicale, cabinete medicale din unități de învățământ, unități închise, farmacii comunitare și oficine rurale, care efectuează testare cu teste rapide antigen SARS-CoV-2 cu personal de specialitate;
- 2. Cadrul legal privind raportarea și termenele limită sunt cuprinse în Ordinul Ministrului Sănătății nr. 1829/2020, cu modificările și completările ulterioare;
- 3. Raportarea se face în macheta pusă la dispoziție de către direcțiile de sănătate publică judetene sau a municipiului București, în platforma [http://rapter.g4d.ro](http://dsp.g4d.ro/) și nu într-un fișier creat de fiecare unitate, întrucât acesta nu va conține elementele minime de validare a fișierului;
- **4.** Raportarea în platforma [http://rapter.g4d.ro](http://rapter.g4d.ro/) se face doar de unitățile sanitare, unitățile medico-sociale, centre rezidențiale, cabinetele medicale, unitățile de învățământ, unități închise, farmacii comunitare și oficine rurale, care efectuează testare cu teste rapide antigen SARS CoV-2 cu personal de specialitate, **prin metoda de recoltare exsudat nazofaringian;**
- 5. Raportarea se realizează în fiecare zi până la orele  $8^{00}$ , pentru testele efectuate în ziua anterioară;
- 6. Obligațiile conducătorilor/ reprezentanților unităților sanitare, medico-sociale, centre rezidențiale, cabinetele, cabinete medicale din unitățile de învățământ, unități închise, farmacii comunitare și oficine rurale, în privința raportării rezultatelor, sunt următoarele:
	- a) Să se asigure de instruirea permanentă și temeinică a personalului cu privire la prevederile Ordinele Ministrului Sănătății nr. 1513/2020 și 1829/2020, cu modificările și completările ulterioare;
	- b) Să se asigure de respectarea cadrului legal în ceea ce privește încadrarea strictă în termenul de raportare;
	- c) Să se asigure de codificarea datelor în forma stabilită și comunicată prin prezenta procedură;
	- d) Să facă toate demersurile necesare pentru obținerea contului de utilizator în vederea raportării testelor.
- 7. Conducătorii / reprezentanții unităților sanitare, medico-sociale, centre rezidențiale, cabinetele, cabinete medicale din unitățile de învățământ, unități închise, farmacii comunitare și oficine rurale, sunt direct răspunzători pentru informatiile raportate și realitatea acestora;
- 8. Direcțiile de sănătate publică județene și a municipiului București gestionează platforma și nu vor procesa/modifica informațiile încărcate, nu vor intervenii asupra formei acestora și a conținutului;
- 9. Direcțiile de sănătate publică județene și a municipiului București nu sunt răspunzătoare pentru datele încărcate și transferate în *Corona Forms*, iar în situațiile în care sunt raportate rezultate greșite pentru pacienții testați, culpa aparține exclusiv unității care face raportarea;
- 10. Rezultatele raportate vor conține minim numărul de telefon al persoanei testate, excepție făcând cazurile deosebite, respectiv cazuri sociale, persoane a căror identitate nu este cunoscută sau altele;

Informații suplimentare cu privire la situațiile deosebite întâlnite, puteți obține de la direcțiile de sănătate publică județene și a municipiului București.